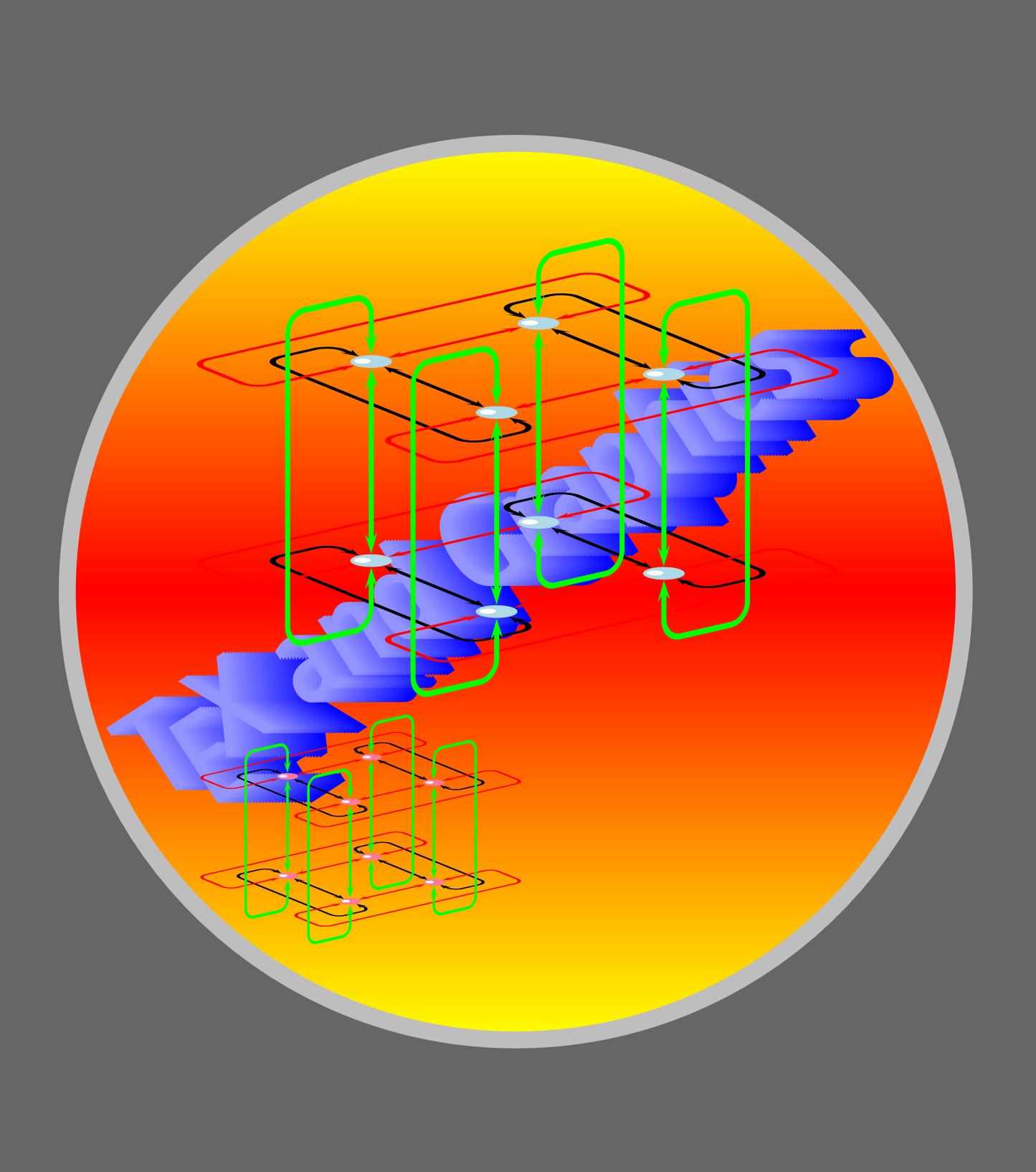

# Colorful Tricks

[Ordinary colors](#page-2-0) [More colors](#page-6-0) [Fill—in style](#page-8-0) [Custom colors](#page-11-0) [From one color to another](#page-13-0)

 c 2002, 2003, The Indian TEX Users Group This document is generated by PDFTFX with hyperref, pstricks, pdftricks and pdfscreen packages on an intel PC running  $GNU/LINUX$ and is released under LPPL

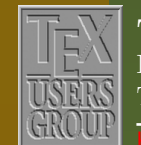

**The Indian TEX Users Group** Floor III, sjp Buildings, Cotton Hills Trivandrum 695014, INDIA

### - 1/19

## **2. Colorful Tricks**

Seeing the (ps)tricks so far, at least some of you may be wishing for a bit of color in the graphics. Here's good news for such people: you can have your wish! PSTricks comes with a set of macros that provide a basic set of colors and lets you define your own colors. However, it has some incompatibility with the LATEX package color. However, David Carlisle has written a package pstcol which modifies the PSTricks color interface to work with LATEX colors. All of our examples in this chapter assumes that this package is loaded, using the command \usepackage{pstcol} in the preamble. Note that this loads the pstricks package also, so that it need not be separately loaded.

[Ordinary colors](#page-2-0) [More colors](#page-6-0) [Fill—in style](#page-8-0) [Custom colors](#page-11-0) [From one color to another](#page-13-0)

 c 2002, 2003, The Indian TEX Users Group This document is generated by PDFTFX with hyperref, pstricks, pdftricks and pdfscreen packages on an intel PC running  $GNU/LINUX$ and is released under LPPL

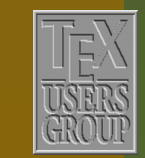

The Indian T<sub>F</sub>X Users Group Floor III, sjp Buildings, Cotton Hills Trivandrum 695014, INDIA

### $\textsf{K} \, | \, |\, \textsf{I} \, | \, |\, \textsf{I} \, | \, |\, \textsf{M} \, | \, |\, \textsf{M} \, | \, |\, \textsf{I} \, |\, |\, \, \textsf{I} \, | \, |\, 2/19$

### <span id="page-2-0"></span>**2.1. Ordinary colors**

The colors red, green, blue, cyan, magenta, yellow, black, white are predefined in pstcol and various parts of a picture can be colored with these by assigning these values to the various "color" parameters.

Lines are colored by setting the parameter linecolor. Thus we can colorfully distinguish the effect of linearc (do you remember this parameter?) as in the example below:

```
\begin{bmatrix}\psline[linecolor=blue](1,1)(2,2)(3,1)(4,2)(5,1)
\psline[linearc=0.5,linecolor=red](1,1)(2,2)(3,1)(4,2)(5,1)
\end{pspicture}
```
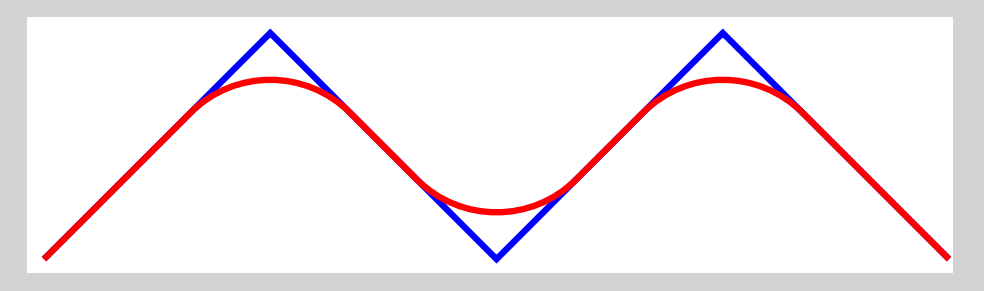

The same parameter linecolor can also be used to color "solid" objects made with "starred" commands as in the next example:

```
\begin{pspicture}(0,0)(3,3)
\psframe*[linecolor=yellow](0,0)(3,3)
\pscircle*[linecolor=green](1.5,1.5){1.5}
\end{pspicture}
```
[More colors](#page-6-0) [Fill—in style](#page-8-0) [Custom colors](#page-11-0) [From one color to another](#page-13-0)

 c 2002, 2003, The Indian TEX Users Group This document is generated by PDFTFX with hyperref, pstricks, pdftricks and pdfscreen packages on an intel PC running  $GNU/LINUX$ and is released under LPPL

K | | ◀ | | ▶ | | N | | ◀ | |≫ | | Ⅱ | | 3/19

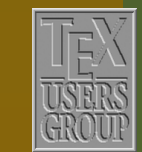

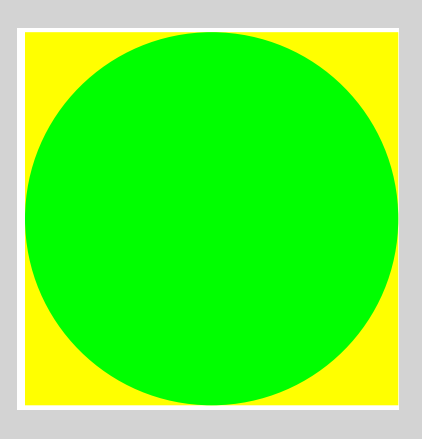

Another way of coloring closed regions is to use the fillstyle and fillcolor parameters. For example

```
\begin{pspicture}(0,0)(3,3)
 \psframe[fillstyle=solid, fillcolor=yellow](0,0)(3,3)
 \pscircle[fillstyle=solid, fillcolor=green](1.5,1.5){1.5}
\end{pspicture}
```
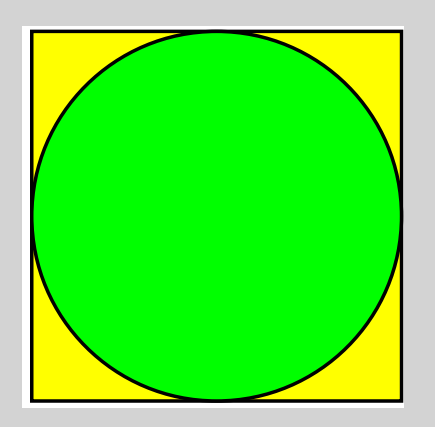

Do you see any difference? Yes, the black outlines. Note that with a "solid" object made with the starred commands and linecolor, you're sort of painting the *entire* object—and this includes the boundary—*line by line*, while in the case

[More colors](#page-6-0) [Fill—in style](#page-8-0) [Custom colors](#page-11-0) [From one color to another](#page-13-0)

 c 2002, 2003, The Indian TEX Users Group This document is generated by PDFTFX with hyperref, pstricks, pdftricks and pdfscreen packages on an intel PC running  $GNU/LINUX$ and is released under LPPL

 $\textsf{K} \, | \, |\, \textsf{I} \, | \, |\, \textsf{I} \, | \, |\, \textsf{M} \, | \, |\, \textsf{M} \, | \, |\, \textsf{I} \, |\, |\, \, \textsf{I} \, | \, | \, \, \textsf{I} \, | \, \, \textsf{I} \, | \, \, \textsf{I} \, | \, \, \textsf{I} \, | \, \, \textsf{I} \, | \, \, \textsf{I} \, | \, \, \textsf{I} \, | \, \, \textsf{I} \, | \, \, \textsf{I} \, | \, \, \textsf{I} \,$ 

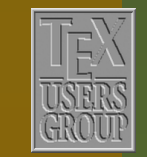

of a "closed" region and fillcolor, you're painting only the region *enclosed* by the boundary *after* drawing the boundary in the default linecolor, which is black.

We can get rid of the "boundaries" in this example by setting the linestyle parameter to none. (Do you remember other possible values of this parameter?)

```
\begin{bmatrix} (0,0) & (3,3) \end{bmatrix}\psframe[linestyle=none,fillstyle=solid,fillcolor=yellow](0,0)(3,3)
  \pscircle[linestyle=none,fillstyle=solid,fillcolor=green](1.5,1.5){1.5}
\end{pspicture}
```
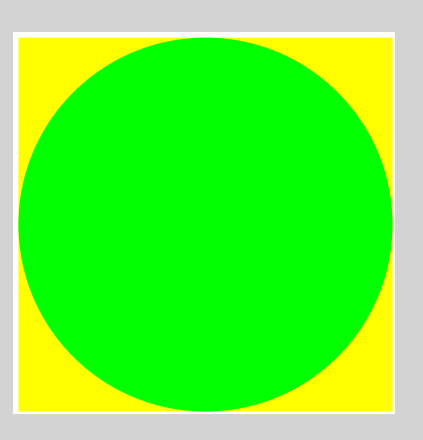

which is exactly the same output of the second example. (In fact what the starred versions of the commands do is to set linewidth to 0, linestyle to none, fillcolor to linecolor and fillstyle to solid.)

On the other hand, to put a boundary around a "solid" object colored with "linecolor", just redraw the boundary, and you can do this with any color:

[More colors](#page-6-0) [Fill—in style](#page-8-0) [Custom colors](#page-11-0) [From one color to another](#page-13-0)

 c 2002, 2003, The Indian TEX Users Group This document is generated by PDFTFX with hyperref, pstricks, pdftricks and pdfscreen packages on an intel PC running  $GNU/LINUX$ and is released under LPPL

 $\textsf{K} \, | \, |\, \textsf{I} \, | \, |\, \textsf{I} \, | \, |\, \textsf{M} \, | \, |\, \textsf{M} \, | \, |\, \textsf{I} \, |\, |\, \, \textsf{I} \, | \, |\, 5/19$ 

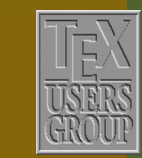

\begin{pspicture}(0,0)(3,3) \psframe\*[linecolor=yellow](0,0)(3,3) \pscircle\*[linecolor=green](1.5,1.5){1.5} \psframe[linecolor=blue](0,0)(3,3) \pscircle[linecolor=red](1.5,1.5){1.5} \end{pspicture}

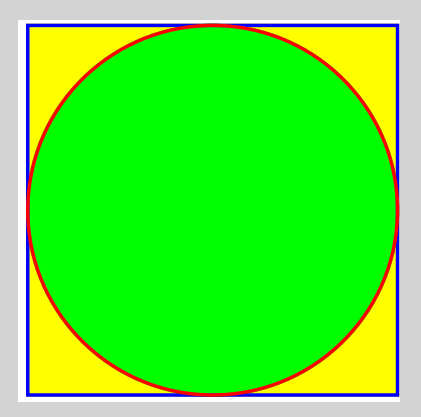

# Colorful Tricks

[More colors](#page-6-0) [Fill—in style](#page-8-0) [Custom colors](#page-11-0) [From one color to another](#page-13-0)

 c 2002, 2003, The Indian TEX Users Group This document is generated by PDFTFX with hyperref, pstricks, pdftricks and pdfscreen packages on an intel PC running  $GNU/LINUX$ and is released under LPPL

 $\textsf{K} \texttt{||} \texttt{||} \texttt{||} \texttt{||} \texttt{||} \texttt{||} \texttt{||} \texttt{||} \texttt{||} \texttt{||} \texttt{||} \texttt{||} \texttt{||} \texttt{||} \texttt{||} \texttt{||} \texttt{||} \texttt{||} \texttt{||} \texttt{||} \texttt{||} \texttt{||} \texttt{||} \texttt{||} \texttt{||} \texttt{||} \texttt{||} \texttt{||} \texttt{||} \texttt{||} \texttt{||} \texttt{||} \texttt{||} \texttt{||} \texttt{||} \texttt{$ 

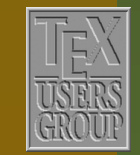

### <span id="page-6-0"></span>**2.2. More colors**

Some dvi drivers support a named color model, which means in practical terms that you can use the names of a certain set of predefined colors. For example, the dvips offers 64 colors as listed in the Figure [2.1.](#page-7-0) To use these colors, load the package pstcol with the option usenames as

\usepackage[usenames]{pstcol}

Then for example, with the code given below, you can produce the picture shown alongside:

```
\begin{pspicture}(0,0)(3,3)
\psframe[linestyle=none, fillstyle=solid,fillcolor=Apricot](0,0)(2,2)
\pspolygon[linestyle=none,fillstyle=solid,fillcolor=Tan](0,2)(2,2)(3,3)(1,3)
\pspolygon[linestyle=none,fillstyle=solid,fillcolor=Mahogany]
                      (2,0)(3,1)(3,3)(2,2)
```
\end{pspicture}

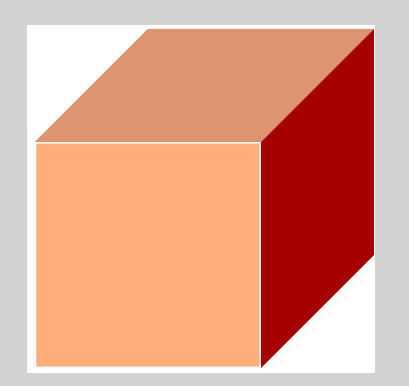

### [Ordinary colors](#page-2-0)

[Fill—in style](#page-8-0) [Custom colors](#page-11-0) [From one color to another](#page-13-0)

 c 2002, 2003, The Indian TEX Users Group This document is generated by PDFTFX with hyperref, pstricks, pdftricks and pdfscreen packages on an intel PC running  $GNU/LINUX$ and is released under LPPL

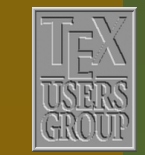

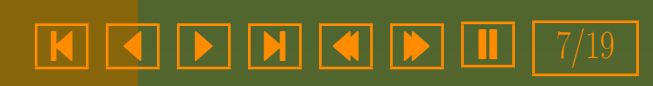

<span id="page-7-0"></span>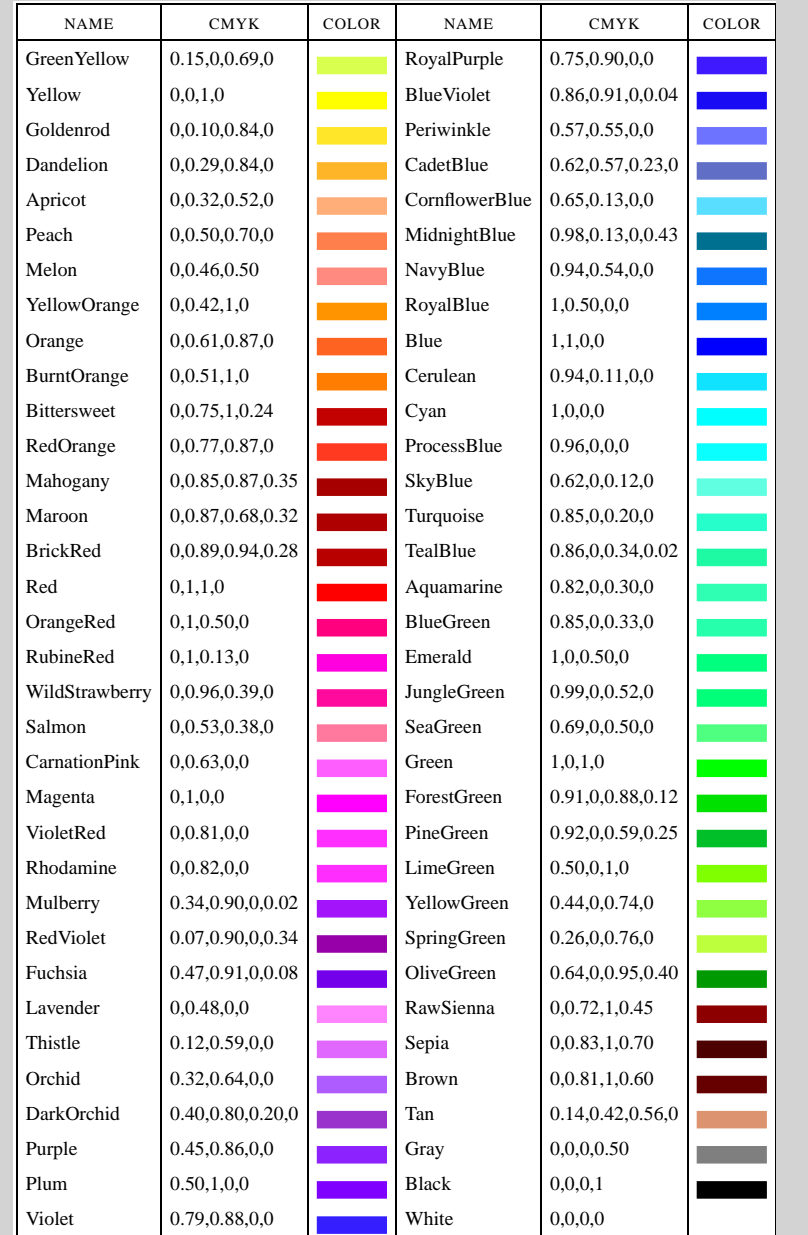

Figure 2.1: Named colors in dvips

# Colorful Tricks

[Ordinary colors](#page-2-0)

[Fill—in style](#page-8-0) [Custom colors](#page-11-0) [From one color to another](#page-13-0)

C 2002, 2003, The Indian TEX Users Group This document is generated by PDFTFX with hyperref, pstricks, pdftricks and pdfscreen packages on an intel PC running  $GNU/LINUX$ and is released under LPPL

K | | ◀ | | ▶ | | N | | ◀ | |≫ | | Ⅱ | | 8/19

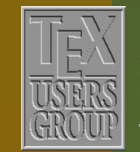

### <span id="page-8-0"></span>**2.3. Fill—in style**

We've often used the setting fillstyle=solid in the examples above. There are various other ways of filling up closed regions, by assigning different values to the parameter fillstyle. The values vlines, hlines and crosshatch fill the region with vertical lines, horizontal lines and criss-cross lines, as shown in the example below:

\begin{pspicture}(0,0)(3,3) \psframe[fillstyle=crosshatch,hatchcolor=Apricot](0,0)(2,2) \pspolygon[fillstyle=hlines,hatchcolor=Tan](0,2)(2,2)(3,3)(1,3) \pspolygon[fillstyle=vlines,hatchcolor=Mahogany](2,0)(3,1)(3,3)(2,2) \end{pspicture}

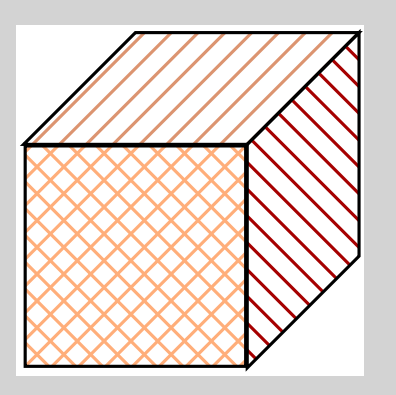

As can be seen from this example, the color of the lines making up the fillpattern is set by the parameter hatchcolor. We can also set the background color using the parameter fillcolor, if we use the starred form of the *values* for the fillstyle. The example below illustrates this. Note also the use of the parameter hatchwidth which controls the width of the lines making up the pattern. Its default value is 0.8pt.

[Ordinary colors](#page-2-0) [More colors](#page-6-0)

[Custom colors](#page-11-0) [From one color to another](#page-13-0)

 c 2002, 2003, The Indian TEX Users Group This document is generated by PDFTFX with hyperref, pstricks, pdftricks and pdfscreen packages on an intel PC running  $GNU/LINUX$ and is released under LPPL

 $\textsf{H} \, || \, \textsf{H} \, || \, \textsf{H} \, || \, \textsf{H} \, || \, \textsf{H} \, || \, \textsf{H} \, || \, \textsf{H} \, || \, 9/19$ 

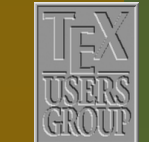

 $\begin{bmatrix} \begin{array}{c} 4,4 \end{array} \end{bmatrix}$ \psframe[linestyle=none,fillstyle=crosshatch\*,hatchcolor=Tan,% hatchwidth=1pt,fillcolor=Apricot](0,0)(2,2) \pspolygon[linestyle=none,fillstyle=hlines\*,hatchcolor=Mahogany,% hatchwidth=1pt.fillcolor=Tan $(0,2)(2,2)(3,3)(1,3)$ \pspolygon[linestyle=none,fillstyle=vlines\*,hatchcolor=Apricot,% hatchwidth=1pt,fillcolor=Mahogany](2,0)(3,1)(3,3)(2,2) \end{pspicture}

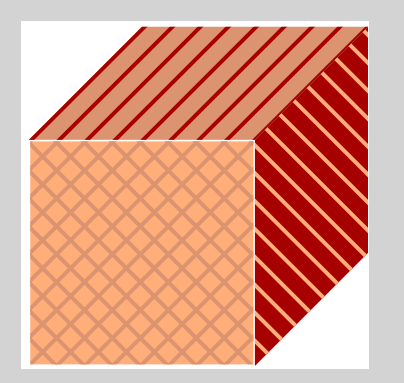

The slant of the lines in the pattern is controlled by the hatchangle parameter and its default value is 45 (degrees). The next example shows the effect of changing it.

```
\begin{pspicture}(0,0)(3,3)
 \psframe[linestyle=none,%
          fillstyle=crosshatch*,%
          hatchcolor=Tan,%
          hatchwidth=1pt,%
          hatchangle=90,%
          fillcolor=Apricot]%
          (0,0)(2,2)\pspolygon[linestyle=none,%
            fillstyle=hlines*,%
```
## Colorful Tricks

[Ordinary colors](#page-2-0) [More colors](#page-6-0)

[Custom colors](#page-11-0) [From one color to another](#page-13-0)

 c 2002, 2003, The Indian TEX Users Group This document is generated by PDFTEX with hyperref, pstricks, pdftricks and pdfscreen packages on an intel PC running  $GNU/LINUX$ and is released under LPPL

- 10/19

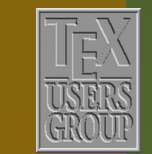

hatchcolor=Mahogany,% hatchwidth=1pt,% fillcolor=Tan]%  $(0,2)(2,2)(3,3)(1,3)$ \pspolygon[linestyle=none,% fillstyle=vlines\*,% hatchcolor=Apricot,% hatchwidth=1pt,% hatchangle=180,% fillcolor=Mahogany]%  $(2,0)(3,1)(3,3)(2,2)$ \end{pspicture}

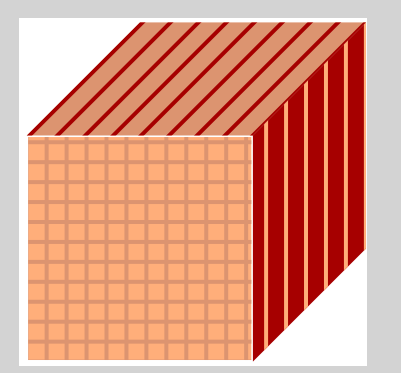

## Colorful Tricks

[Ordinary colors](#page-2-0) [More colors](#page-6-0)

[Custom colors](#page-11-0) [From one color to another](#page-13-0)

 c 2002, 2003, The Indian TEX Users Group This document is generated by PDFTEX with hyperref, pstricks, pdftricks and pdfscreen packages on an intel PC running  $GNU/LINUX$ and is released under LPPL

- 11/19

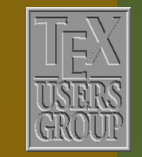

### <span id="page-11-0"></span>**2.4. Custom colors**

If you are not satisfied with any of the sixty four named colors, you can define your own colors using the \definecolor command. The syntax for this command is

\definecolor{*name*}{*model*}{*spec*}

where *name* is the name of the color you want to create, *model* is the scheme of specifying the color such as rgb, cmyk, gray or named. For example, see how the colors myblue, mygreen and mygray are used in the code below.

Note especially the definition of mygray: different shades of gray from white to black can be created by using the gray model and specifying a number between 0 and 1; the larger the number, the lighter the shade with 0 giving black and 1, white.

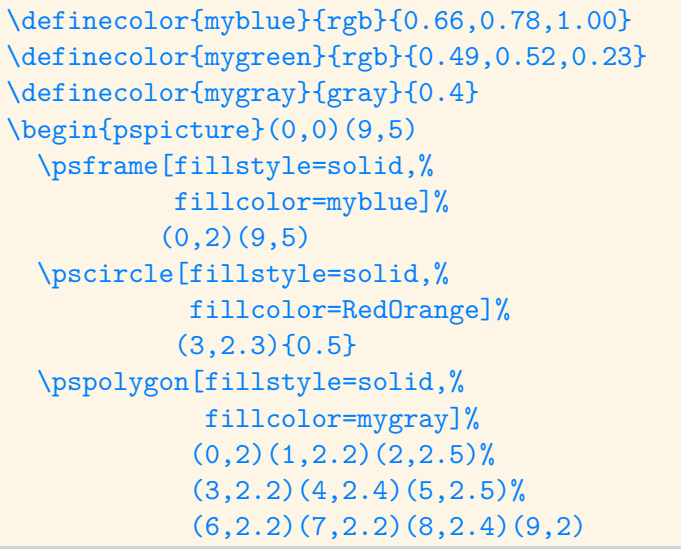

[Ordinary colors](#page-2-0) [More colors](#page-6-0) [Fill—in style](#page-8-0) [From one color to another](#page-13-0)

 c 2002, 2003, The Indian TEX Users Group This document is generated by PDFTFX with hyperref, pstricks, pdftricks and pdfscreen packages on an intel PC running  $GNU/LINUX$ and is released under LPPL

- 12/19

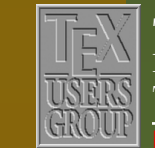

\psframe[fillstyle=solid,% fillcolor=mygreen]%  $(0,0)(9,2)$ \end{pspicture}

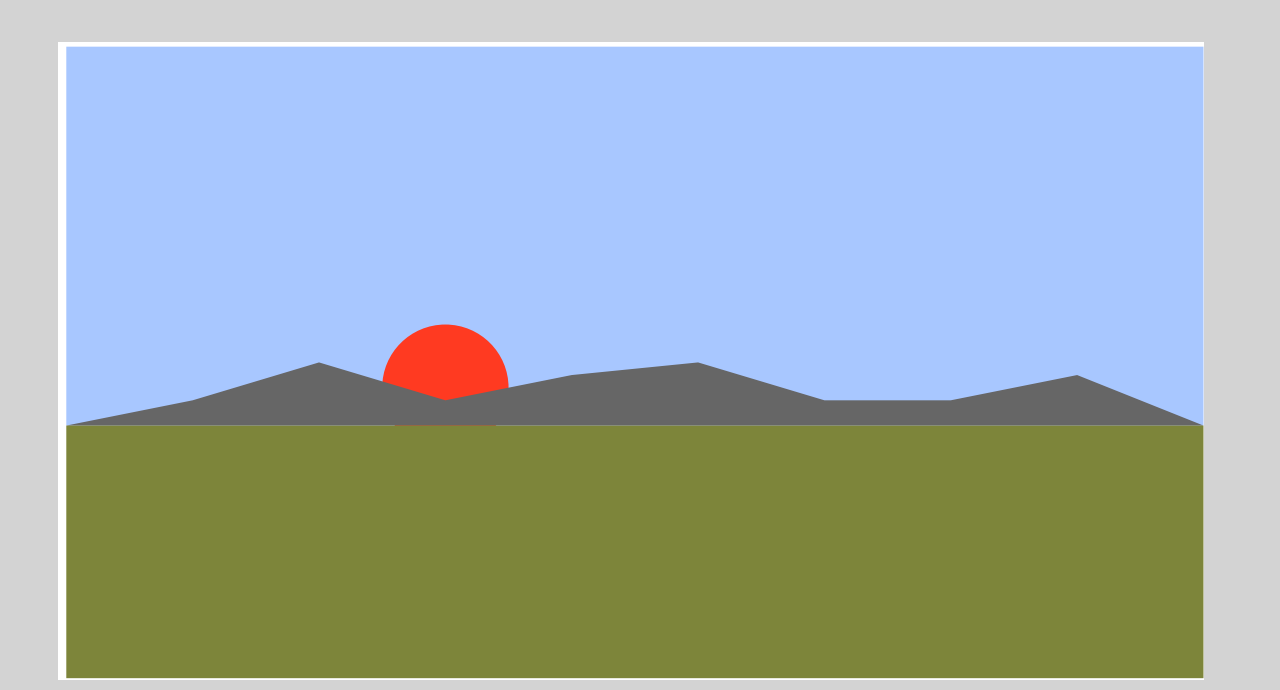

### Colorful Tricks

[Ordinary colors](#page-2-0) [More colors](#page-6-0) [Fill—in style](#page-8-0)

[From one color to another](#page-13-0)

 c 2002, 2003, The Indian TEX Users Group This document is generated by PDFTFX with hyperref, pstricks, pdftricks and pdfscreen packages on an intel PC running  $GNU/LINUX$ and is released under LPPL

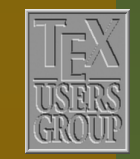

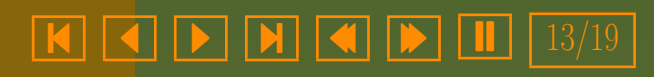

### <span id="page-13-0"></span>**2.5. From one color to another**

There's yet another fillstyle which is available, if we use the package pstgrad. This style is called gradient and it allows us to fill a closed region using *two* colors, the color gradually shifting from one to the other. We do this by setting color names to the parameters gradbegin and gradend. The example below shows how we can add more "effects" to the landscape we'd drawn earlier:

```
\definecolor{myblue}{rgb}{0.66,0.78,1.00}
\definecolor{mypink}{rgb}{1.00,0.70,0.72}
\definecolor{mygreen}{rgb}{0.49,0.52,0.23}
\begin{pspicture}(0,0)(9,5)
 \psframe[linestyle=none,%
           linewidth=0pt,%
           fillstyle=gradient,%
           gradbegin=myblue,%
           gradend=mypink]%
          (0,2)(9,5)\pscircle[linestyle=none,%
           linewidth=0pt,%
           fillstyle=gradient,%
           gradbegin=YellowOrange,%
           gradend=RedOrange]%
          (3,2.3){0.5}\pspolygon[linestyle=none,%
          linewidth=0pt,%
           fillstyle=gradient,%
           gradbegin=Melon,%
           gradend=Gray]%
          (0,2)(1,2.2)(2,2.5)(3,2.2)(4,2.4)(5,2.5)(6,2.2)(7,2.2)(8,2.4)(9,2)
\psframe[linestyle=none,
         linewidth=0pt,
         fillstyle=gradient,
         gradbegin=Tan,
```
[Ordinary colors](#page-2-0) [More colors](#page-6-0) [Fill—in style](#page-8-0) [Custom colors](#page-11-0)

 c 2002, 2003, The Indian TEX Users Group This document is generated by PDFTEX with hyperref, pstricks, pdftricks and pdfscreen packages on an intel PC running  $GNU/LINUX$ and is released under LPPL

- 14/19

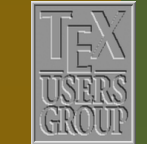

gradend=mygreen]  $(0,0)(9,2)$ \end{pspicture}

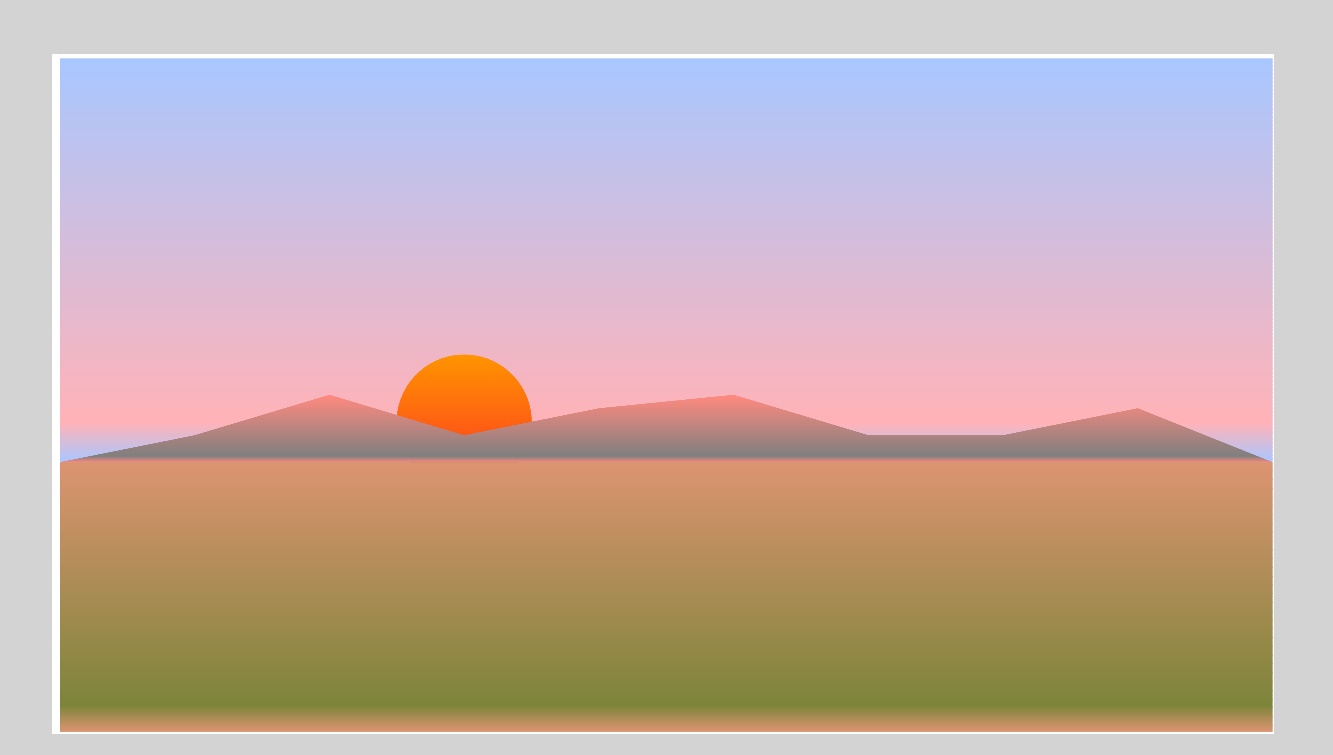

By default, this style of filling starts with the gradbegin color from the top, gets to the gradend color *near* the bottom and again starts with the gradbegin color. (If you look at the picture above closely, you can see that the sky goes from blue to pink and there's a small strip of blue again after the pink. The same thing can be seen in the grass also.) Just where the gradend color appears is controlled by the gradmidpoint parameter, which can take a number between 0 and 1 as its value. The default value is 0.9. See the effect of setting this to 1 in the picture above:

[Ordinary colors](#page-2-0) [More colors](#page-6-0) [Fill—in style](#page-8-0) [Custom colors](#page-11-0)

 c 2002, 2003, The Indian TEX Users Group This document is generated by PDFTFX with hyperref, pstricks, pdftricks and pdfscreen packages on an intel PC running  $GNU/LINUX$ and is released under LPPL

- 15/19

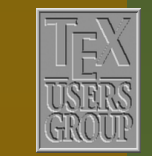

### \begin{center}

```
\definecolor{myblue}{rgb}{0.66,0.78,1.00}
 \definecolor{mypink}{rgb}{1.00,0.70,0.72}
 \definecolor{mygreen}{rgb}{0.49,0.52,0.23}
 \begin{pspicture}(0,0)(9,5)
     \psframe[linestyle=none,linewidth=0pt,%
               fillstyle=gradient,gradbegin=myblue,%
            gradend=mypink,gradmidpoint=1]%
            (0,2)(9,5)\pscircle[linestyle=none,%
             linewidth=0pt,%
             fillstyle=gradient,%
              gradangle=0,%
             gradbegin=YellowOrange,%
             gradend=RedOrange]%
             (3,2.3){0.5}\pspolygon[linestyle=none,%
              linewidth=0pt,%
              fillstyle=gradient,%
              gradbegin=Melon,%
               gradend=Gray,%
              gradmidpoint=1]%
              (0,2)(1,2.2)(2,2.5)(3,2.2)(4,2.4)%
              (5,2.5)(6,2.2)(7,2.2)(8,2.4)(9,2)\psframe[linestyle=none,%
            linewidth=0pt,%
            fillstyle=gradient,%
            gradbegin=Tan,%
            gradend=mygreen,%
            gradmidpoint=1]%
            (0,0)(9,2)\psline[linecolor=Tan](0,2)(9,2)
 \end{pspicture}
\end{center}
```
## Colorful Tricks

[Ordinary colors](#page-2-0) [More colors](#page-6-0) [Fill—in style](#page-8-0) [Custom colors](#page-11-0)

 c 2002, 2003, The Indian TEX Users Group This document is generated by PDFTEX with hyperref, pstricks, pdftricks and pdfscreen packages on an intel PC running  $GNU/LINUX$ and is released under LPPL

- 16/19

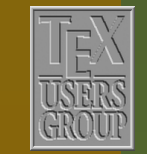

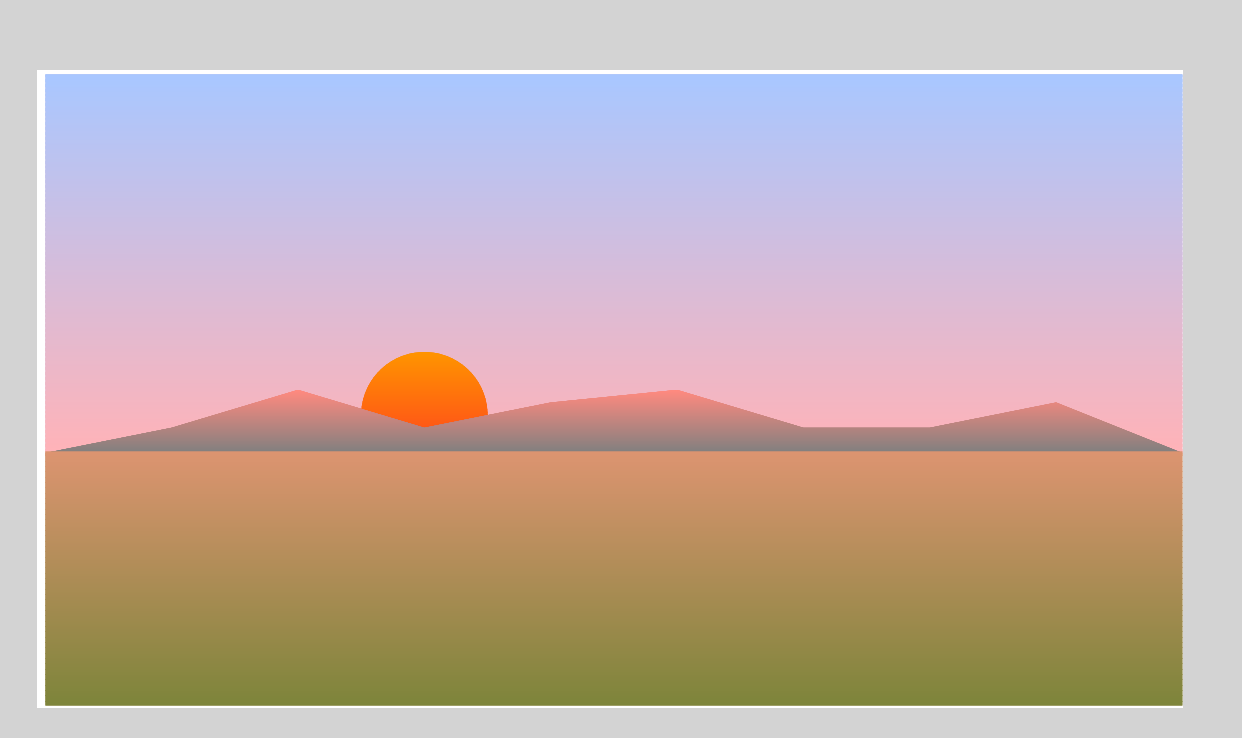

The angle of color transition is set by the parameter gradengle with default value 0. The example below shows our landscape with different values for this parameter:

### \begin{center}

```
\definecolor{myblue}{rgb}{0.66,0.78,1.00}
\definecolor{mypink}{rgb}{1.00,0.70,0.72}
\definecolor{mygreen}{rgb}{0.49,0.52,0.23}
\begin{pspicture}(0,0)(9,5)
 \psframe[linestyle=none,%
          linewidth=0pt,%
          fillstyle=gradient,%
           gradangle=350,%
           gradbegin=myblue,%
           gradend=mypink,%
           gradmidpoint=1]%
         (0,2)(9,5)
```
## ColorfulTricks

[Ordinary colors](#page-2-0) [More colors](#page-6-0) [Fill—in style](#page-8-0) [Custom colors](#page-11-0)

 c 2002, 2003, The Indian TEX Users Group This document is generated by PDFTFX with hyperref, pstricks, pdftricks and pdfscreen packages on an intel PC running  $GNU/LINUX$ and is released under LPPL

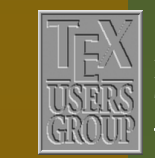

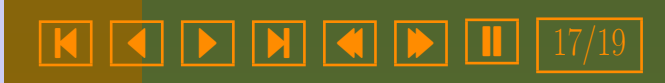

```
\pscircle[linestyle=none,%
           linewidth=0pt.%
           fillstyle=gradient,%
            gradangle=0,%
           gradbegin=YellowOrange,%
           gradend=RedOrange]%
            (3,2.3){0.5}\pspolygon[linestyle=none,%
            linewidth=0pt,%
            fillstyle=gradient,%
             gradangle=90,%
             gradbegin=Melon,%
             gradend=Gray,%
             gradmidpoint=1]%
             (0,2)(1,2.2)(2,2.5)(3,2.2)(4,2.4)%
            (5,2.5)(6,2.2)(7,2.2)(8,2.4)(9,2)\psframe[linestyle=none,%
           linewidth=0pt,%
           fillstyle=gradient,%
           gradangle=10,%
           gradbegin=Tan,%
            gradend=mygreen,%
           gradmidpoint=1]%
            (0,0)(9,2)\psline[linecolor=Tan](0,2)(9,2)
\end{pspicture}
\end{center}
```
## Colorful Tricks

[Ordinary colors](#page-2-0) [More colors](#page-6-0) [Fill—in style](#page-8-0) [Custom colors](#page-11-0)

 c 2002, 2003, The Indian TEX Users Group This document is generated by PDFTEX with hyperref, pstricks, pdftricks and pdfscreen packages on an intel PC running  $GNU/LINUX$ and is released under LPPL

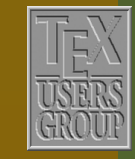

The Indian T<sub>F</sub>X Users Group Floor III, sjp Buildings, Cotton Hills Trivandrum 695014, INDIA

### - 18/19

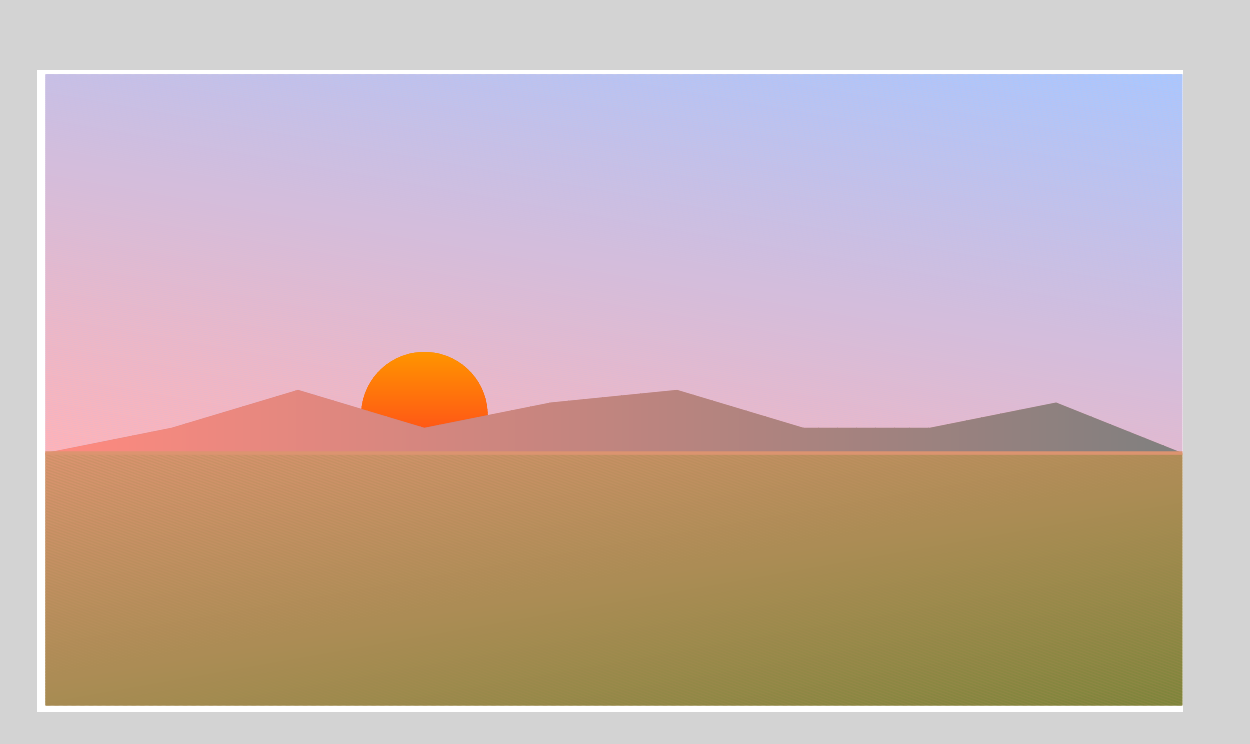

With this, we close our discussion on colors. But the general discussion on PSTricks is far from over.

## Colorful Tricks

[Ordinary colors](#page-2-0) [More colors](#page-6-0) [Fill—in style](#page-8-0) [Custom colors](#page-11-0)

 c 2002, 2003, The Indian TEX Users Group This document is generated by PDFTFX with hyperref, pstricks, pdftricks and pdfscreen packages on an intel PC running  $GNU/LINUX$ and is released under LPPL

- 19/19

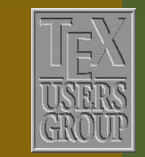